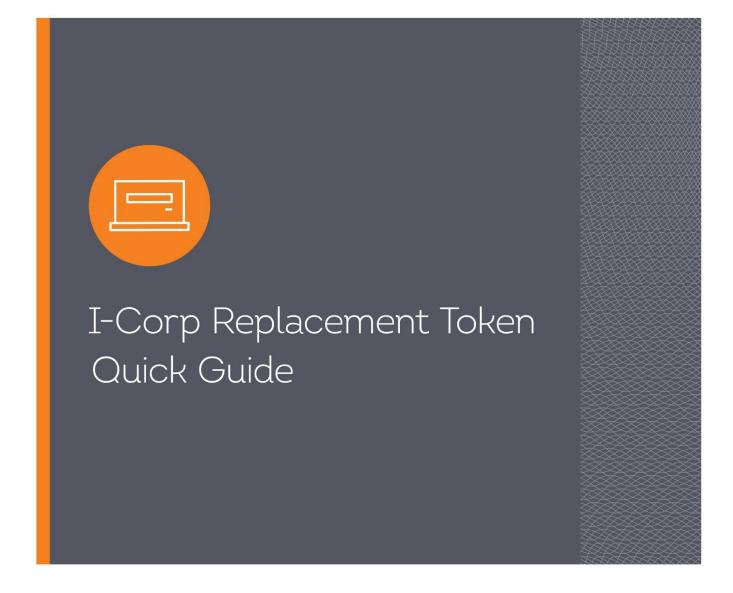

- 1. Contact Treasury Solutions Support at 855-342-3400. Tell the representative you need to activate your replacement token. The representative will verify your identity to begin the enablement process.
- 2. Go to firstinterstate.com and log into I-Corp using your Username and Password.

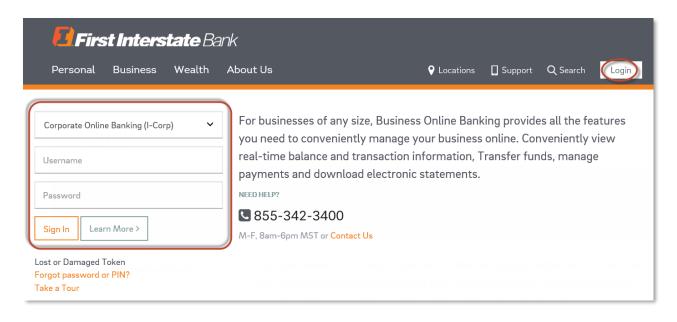

- 3. Enter the Token serial number (without dashes) from the back of the replacement token.
- 4. Enter the 8-digit one-time password generated by the token.
- 5. Enter a 4-digit PIN of your choice.
- 6. Complete the Security question and answer.
- 7. Click Continue.

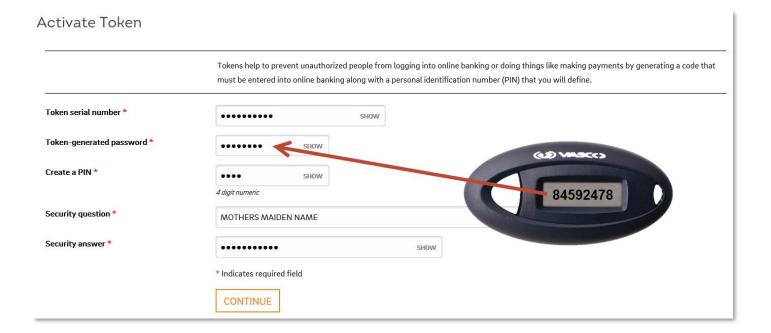

8. Your old token is no longer valid and can be discarded.

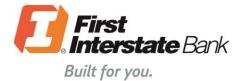